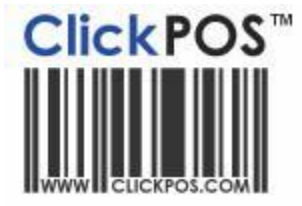

# Support

## **Label Printer Guide**

**Instructions IMPORTANT: Before Installation you must register the dirprint.dll which allows you to print from Internet Explorer.**

**Downloads [Label Printer](http://www.clickpos.com/site/DefaultSite/filesystem/files/labelprinter.exe)**

**Files Included in Zip file. regsvr32 dirprint.dll**

**Registration procedures: 1. Click on the link "Label Printer" above.^**

**2. Click "OPEN", then click "browse" to C: drive on your PC, then click "Unzip"**

**3. (XP) Click start then run and copy the following command exactly the way it is then OK**

**"C:\regsvr32.exe" "C:\dirprint.dll"**

**3a. (Vista) Click "Start logo" , then type CMD in the bottom search box. The will display CMD above, simply right click and then run as administrator. When the CMD box appears, type or paste the below command in exactly as displayed then hit enter.**

**"C:\regsvr32.exe" "C:\dirprint.dll"**

**4. System should display msg saying successfully registered.**

## **Zebra Label Printer**

### **Printer Installation**

Note: The order of steps documented was taken from Windows XP. Note: If you are using a different operating system (Windows 2000 or Vista), the windows will look different and the steps will not be in the order documented below, however the options presented to the user will not be different to those documented.

### [Windows VISTA users click here](http://www.clickpos.com/site/DefaultSite/filesystem/documents/ZebraVista.pdf)

- 1. Open the Printers window by selecting "Start" -> "Printers and Faxes".
- 2. Select "Add a Printer" from the left-hand menu.
- 3. A "Welcome" dialog will popup. Click "Next" to continue.
- 4. When selecting the type of printer, select "Local Printer". If there is an option to detect Plug-and-Play printers, make sure it is not selected. Click "Next" to continue.

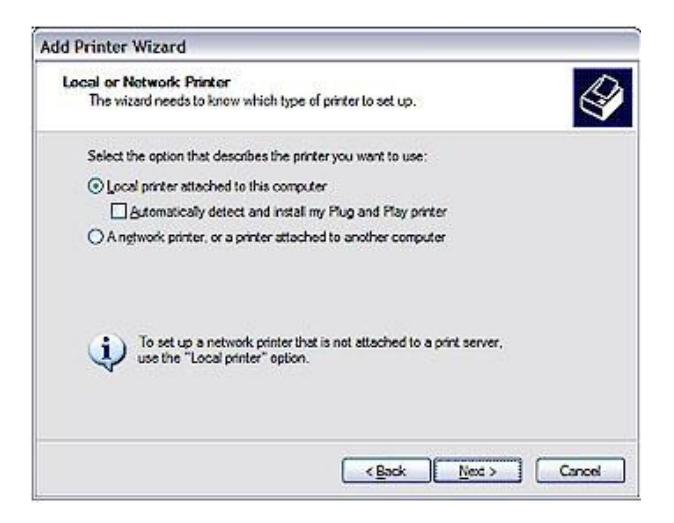

- 5. Take note of what cable is used to connect the Zebra TLP2844-Z to the PC. If the back of the label printer is connected via a wide plug, then you are using a parallel port (known as an LPT port) and more than likely, the port is LPT1. If the plug is the smaller 9 pin plug, you are using a serial port (known as a COM port. You must determine if the cable is connected to COM1 or COM2 at the back of your PC.
- 6. Press "Next" to continue.

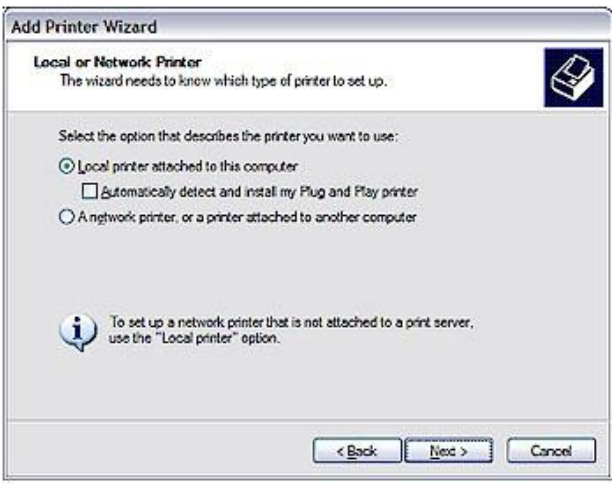

The Zebra TLP2844-Z is a test-mode printer.

- 7. On the manufacturers list, select "Generic" and on the printers list select "Generic / Text Only".
- 8. Click "Next" to continue.

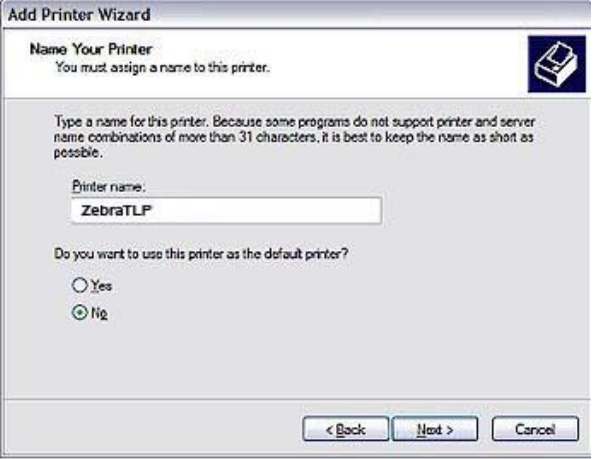

- 9. When selecting the name of your printer, you MUST type in "ZebraTLP" exactly in the following dialog. You should not make this printer your default printer if other printers are installed on your system.
- 10. Press "Next" to continue.

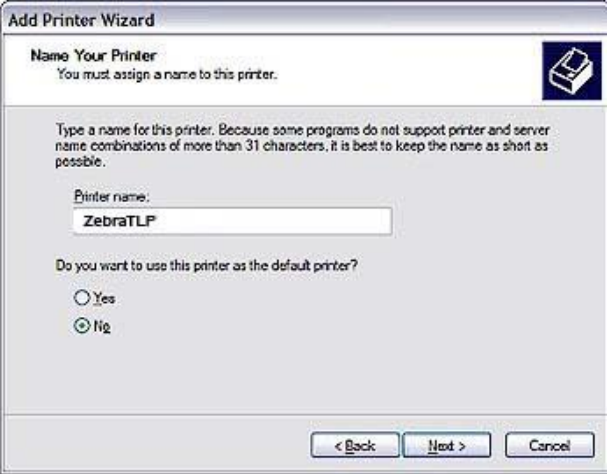

If this printer runs in a single computer environment, you don't have to share this printer. If multiple computers access this label printer, share the printer and give it a share name. Computer administrators should only need to care about this screen.

11. Click "Next" to continue.

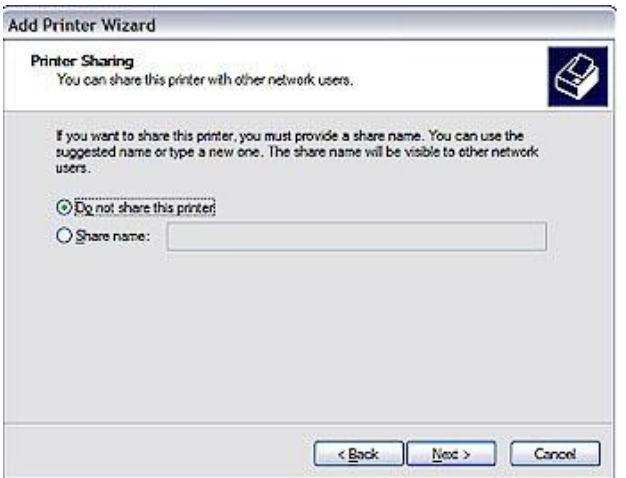

Unless you have 10000 labels to burn, DO NOT PRINT A TEST PAGE!!!!!

12. Click "Next" to continue.

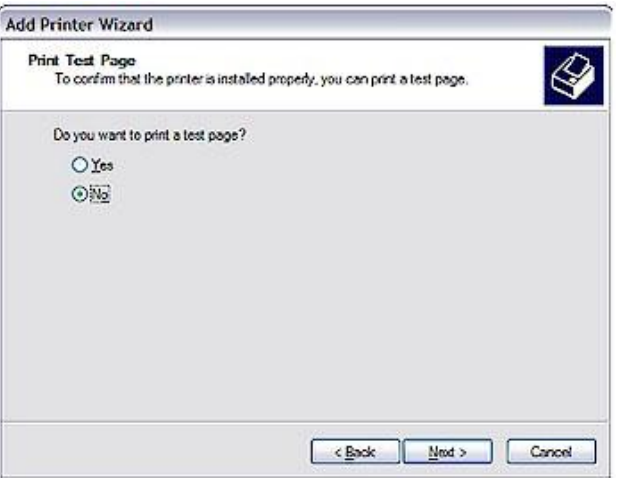

Congratulations, you have installed your printer.

13. Click "Finish" to complete the installation.

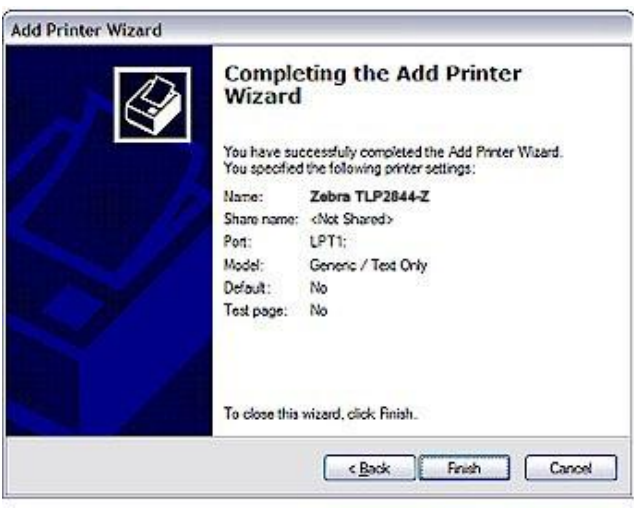

Note: If multiple computers are accessing this label printer, the computers that will connect to the print server will need to have the same printer type and name as specified in this document.

#### **Internet Explorer Setup**

Before you print your first label, you must modify your Internet Explorer settings. [Click here to be directed to the Internet Explorer setup page.](http://www.clickpos.com/Support/PCSetupHome/InternetExplorerSetup12.aspx)

#### **Label Size and Sample**

#### **\*\*\* IMPORTANT \*\*\***

Before you order adhesive labels, please take down the following label size.

It is crucial that you order the labels according to specifications below, otherwise your labels WILL NOT PRINT PROPERLY. Present the following label size to your supplier

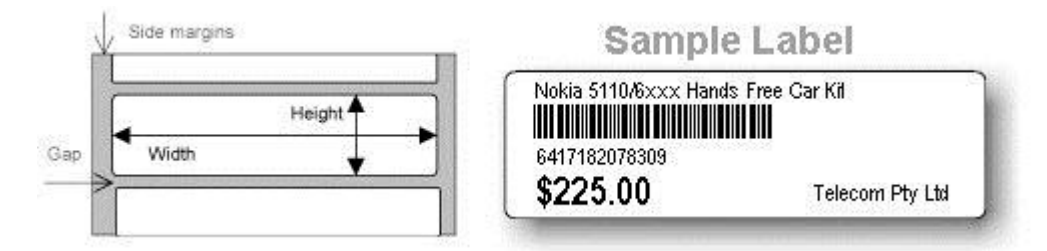

Label type = Continues, adhesive on outside

**Side margins : 1mm Height : 23mm Width : 70mm Gap between labels : 2mm**